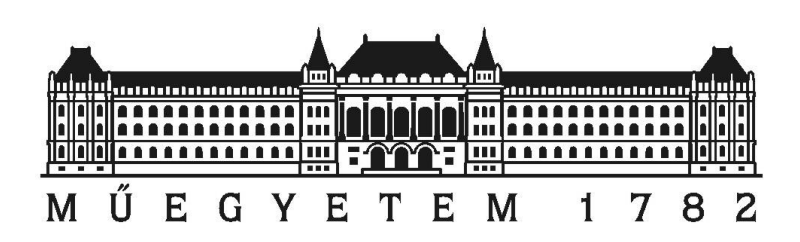

# **Monolit vasbeton szerkezetek geometriai ellenőrzése pontfelhő alapján**

Készítette: Gherman Sámuel Építőmérnök Bsc-s hallgató

Konzulens:

Dr. Takács Bence

Egyetemi docens, Általános- és Felsőgeodézia Tanszék

2019. október 28.

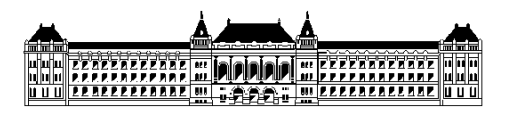

# Tartalomjegyzék

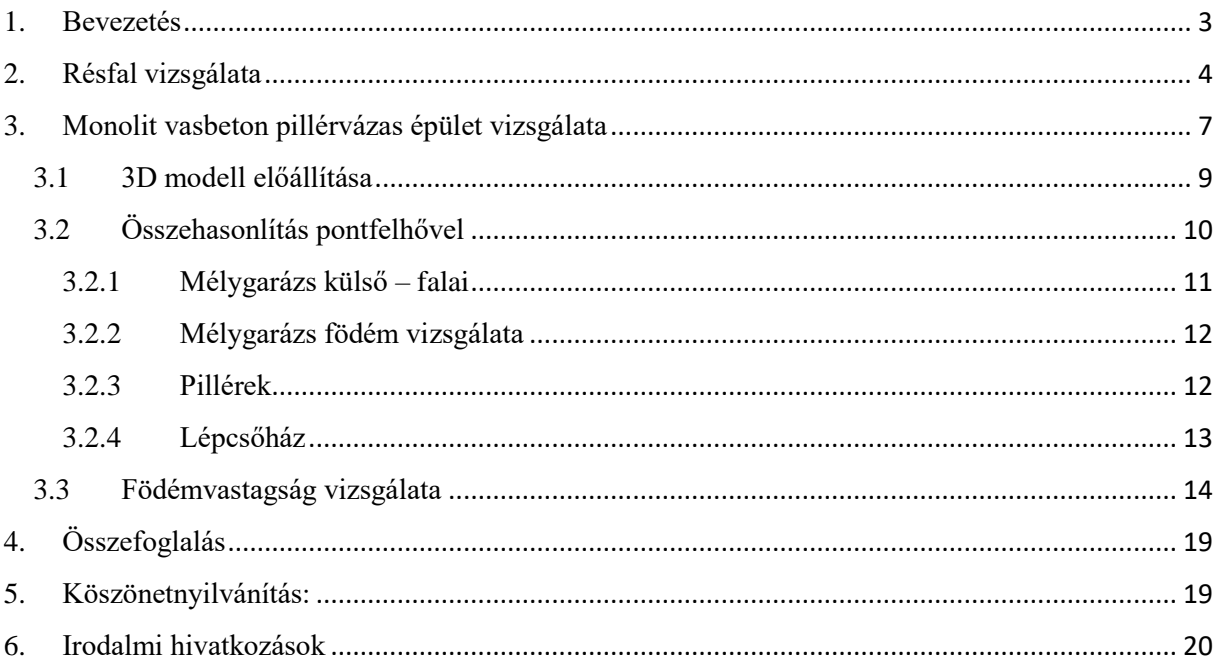

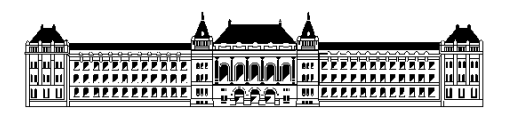

# **1. Bevezetés**

<span id="page-2-0"></span>Az építőiparban mindig is kérdés volt, hogy egy adott létesítmény vajon a tervek szerint épülte, mennyire követi a tervekben szereplő elhelyezési és szerkezeti méreteket. Az esetleges geometriai eltéréseknek lehetnek egyrészt statikai következményei, másrészt befolyásolhatják a tovább építést. A műszaki ellenőrzés egyik feladata a tényleges és tervezett geometria eltérésnek kimutatása, ehhez a feladathoz a műszaki ellenőrök geodéta kollégákat alkalmazhatnak.

Dolgozatomban egy vasbeton pillérvázas épület (mélygarázs), illetve a munkatér elhatárolása céljából épített résfal geometriai ellenőrzésének néhány részfeladatával foglalkozom. A helyszín a nemrég átadott Millenáris-Széllkapu park, pontosabban az alá épített mélygarázs.

A Margit körút épülettörténetileg a főváros egyik legérdekesebb útvonala. A szocializmus idején az utolsó nagy építkezés 1971-ben fejeződött be. Ekkor adták át a Kohó- és Gépipari Minisztérium minden elemében korszerű, nyolcemeletes, 13 ezer négyzetméteres irodaházát. Azóta a vasbeton szerkezetű irodaház elöregedett, a vele egykorú épületek egy részét már átalakították.<sup>1</sup> Az épület egyre kevésbé felelt meg a mai kor igényeinek. Építészeti felmérések szerint a város nagyon sokat nyerhetne, ha lebontanák ezt az épületet. A Millenáris egészen a Széna térig nyújtózhatna, s megindulhatna a Ganz-épületek felújítása-fejlesztése is. Hosszas előkészületek és megfontolások után a lebontás és az építkezés elkezdődött, a kialakuló zöldövezet neve Szélkapu lett. A Millenáris Park bővítése az elképzelések szerint 2019-ben fejeződhet be, a budapestiek ekkor vehetik majd birtokba a környék levegőminőségét jelentősen javító zöld parkot és a parkolási gondokat enyhítő mélygarázst. A levegő minőségének javítását az is indokolja, hogy az épület óriási mérete miatt blokkolta az északnyugati széljárást, amely a Hűvösvölgyből hozza a friss levegőt.<sup>2</sup>

A TDK dolgozat célja egyrészt, hogy a tényleges és a tervezett geometria eltéréseit lézerszkenneléssel előállított pontfelhő alapján mutassam ki, másrészt kimutassam azokat az eltéréseket, amelyek a tervező által megadott tűréseket meghaladják. Ezen belül részletesen foglalkozom a födém vastagságának kérdésével.

A feladat végrehajtásához két meghatározó adat szükséges, az egyik a tervezett állapot 3D-s modellje, a másik a megvalósult állapot felmérése, melyet földi lézerszkenneléssel végeztek.

Napjainkban egyre több létesítményt terveznek és építenek BIM (Building Information Management) szemlélettel, illetve környezetben. Ennek ellenére sok esetben a tervek csak 2D-s rajzokként állnak a kivitelezők rendelkezésére. A dolgozatban bemutatott vizsgálat első lépése, hogy a tervek alapján előállítottam a tervezett állapot térbeli modelljét, amelyet AutoCad szoftver környezetében készítettem. A tervezett és megvalósult állapot összehasonlítását pedig, CloudCompare szoftverrel végeztem el.

Az építőiparban egyre gyakrabban találkozunk a lézerszkenner alkalmazásával, ezzel a témával már többen is foglalkoztak.

Takács és társai voltak az elsők, akik lézerszkennert használtak egy résfal geometriájának ellenőrzésére még 2014-ben, amiről publikáció is készült (Takács és társai, 2014).

1

<sup>1</sup> <http://www.budaipolgar.hu/helytortenet/miniszterium.html>

<sup>2</sup> <http://szellkapu.hu/>

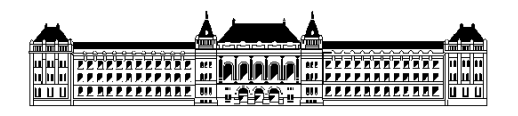

Berényi Attila "Földi lézerszkennelés mérnökgeodéziai célú alkalmazása" dolgozatában megmutatta nekünk, hogy a lézerszkennelés hogyan alkalmas mérnökgeodéziai feladatok ellátására (Berényi, 2011).

Nagy Nándor és Hrutka Bence TDK dolgozatukban az útpálya ellenőrzését mutatták be, szintén a Millenáris-Széllkapu építkezésen készített pontfelhő alapján (Nagy és Hrutka, 2018). Dolgozatukban bemutatták, hogy mérőállomással és a lézerszkennerrel hasonló pontosságot, eredményt lehet elérni.

Papp Viktor az acélszerkezetek ellenőrzését végezte lézerszkenneléssel, amiből olyan módszert szeretett volna kialakítani, amit a kivitelezés közben is tudnak alkalmazni (Papp 2017).

Monolit vasbeton szerkezetek lézerszkenneres felmérésével és modellezésével foglalkozik Okolicsányi András diplomamunkája (Okolicsányi, 2018). Ebben a munkában az épülő Puskás Stadion vasbeton pilonjainak felmérését és modellezését mutatja be a szerző, a részletes 3D modellek alapján készítették el a műkő burkolat gyártmánytervét.

A lézerszkenneléssel előállított technológia óriási előnye, hogy rövid idő alatt nagy mennyiségű geometriai adat nyerhető. Emiatt a pontfelhő a műszaki ellenőrzés szempontjából sokkal eredményesebb lehet, mint a hagyományos geodéziai műszerekkel (pl. mérőállomással) végzett felmérés (Takács, 2018). A mérnöki szakmában sokszor az idő szinte az egyik legfontosabb kihívás a projektek során. A lézerszkennerrel előállított pontfelhő utófeldolgozással értékelhető ki.

# <span id="page-3-0"></span>**2. Résfal vizsgálata**

A vizsgált létesítmény alaprajzi értelemben "L" alakú, a falsíkok egymással 90 fokos szöget zárnak be. A tervekről kiolvasható a sarokpontok EOV koordinátáit. A résfal vastagsága 45 cm, ismert a résfal felső síkjának tengerszint feletti magassága (114,75 mBf) amely az alapozási sík felett 6,65 méterre található.

Az MSZ EN 1538:2010+A1:2015 azonosítójú szabvány foglalkozik a speciális geotechnikai munkák, így a résfalak kivitelezésével. A szabvány előírásokat fogalmaz meg többek között:

- a rés szélességére és mélységére vonatkozóan ezek nem lehetnek kisebbek a tervezettnél;
- a résvezető gerenda munkagödör felőli és ellenkező irányú vízszintes eltérésére, előbbi 20, utóbbi 50 mm helyben betonozott résfalak esetében;
- a réstáblák függőlegestől való eltérésére, ez legfeljebb a mélységi méret 1%-a lehet;

A tervező a résfalra vonatkozó geometriai tűréseket a fenti szabvány alapján határozta meg.

Az építési technológia sajátossága, hogy miután a résfalak közül kiszedik a földet, a felszínre kerülő nyers résfal geometriája általában nem felel meg a szabványban előírt tűréseknek. A résfal kisebb-nagyobb hibáit javítják. Gyakori helyzet, hogy a mélyépítési és a szerkezetépítési munkákat nem ugyanaz a kivitelező cég végzi, ebben az esetben a kész résfalat a mélyépítő átadja a szerkezetépítő kivitelező részére. Az átadás-átvétel során mindkét fél saját érdekében elvégzi az ellenőrző méréseket. Az ellenőrző mérés történhet

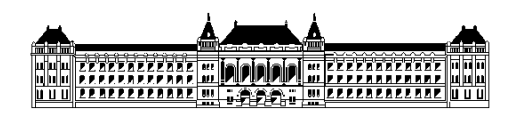

mérőállomással, jellemző pontokban vagy szabályos négyzetrács pontjaiban végezve a méréseket. Egy másik hatékony felmérési eszköz lehet a földi lézerszkenner (Takács, 2018).

Vizsgálataimhoz a méréseket a Hungeod Kft. munkatársai végezték el 2017. december 8-án. A felmérés Leica C10 műszerrel történt. A TDK dolgozat keretében a georeferált és többékevésbé letisztított pontfelhőt hasonlítom össze a tervezett állapottal, illetve mutatom ki az eltéréseket. A pontfelhő kb. 6,5 millió pontot tartalmazz.

A tervek alapján elkészítettem a résfalak térbeli modelljét. Két modellt építettem:

- az első modellben falakat függőlegesen ábrázoltam, ezt tehát a tervezett állapot
- a második modellben a tervezett állapotra rátettem a tűrést, azaz a fal tetején 2 cm eltérést engedtem meg mind a két irányba, melyet méterenként 1 cm-rel növeltem lefelé, így az alapozási sík magasságában a megengedett eltérés már 8,5 cm

Így tehát azokat a részeit kell a résfalnak javítani, amelyeken a pontfelhő pontjai a második modellen kívül esnek.

Az összehasonlításhoz a modellt dxf formátumban mentettem ki az AutoCad-ből, majd ezt az állományt CloudCompare környezetben nyitottam meg. Mivel a pontfelhő és a modell azonos koordinátarendszerben készült, az 1. ábrának megfelelően lehet a kettő összehasonlítani. Ehhez első lépésben ki kell jelölni, hogy mit mivel hasonlítunk össze, a sorrendre is figyelni kell. Második lépésben Tools  $\rightarrow$  Distance  $\rightarrow$  Cloud/Mesh Dist parancsot kiadva megtörténik az összehasonlítás. Harmadik lépésben megadjuk a maximum távolságot (max.distance), melyet méterben értünk. Negyedik lépésben megkapjuk az eltérést a pontfelhő skaláris mezőjeként (Scalar field), amelyet már a 3. ábrán láthatunk.

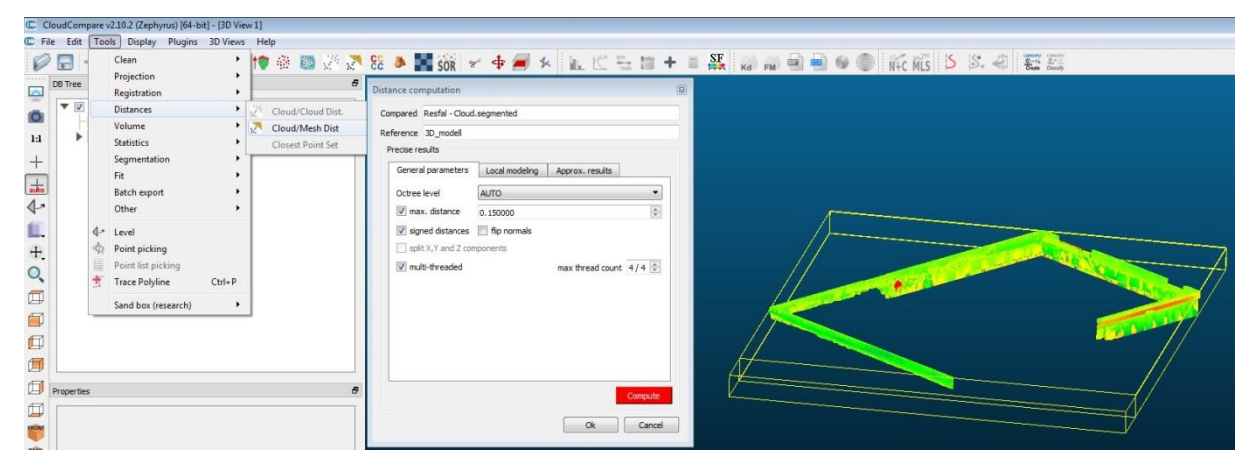

*1. ábra Kiértékelés lépései*

A 2. ábrán fotón látható a már elkészült résfal egy részlete azokkal az eltérésekkel amelyeket majd szoftver segítségével kimutatunk. A szoftver segítségével részletes adatokat kaphatunk az eltérésekről, amelyeket a pontfelhő színezésével tudunk látványosan megjeleníteni.

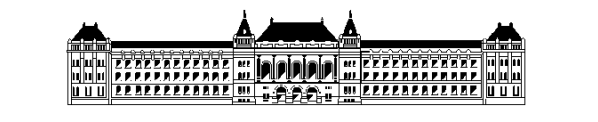

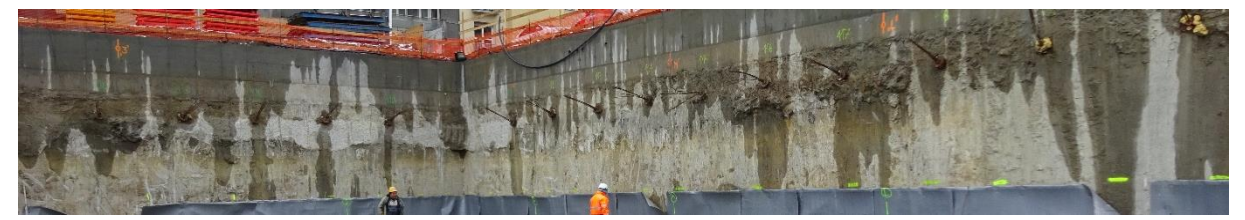

*2. ábra Elkészült résfal részlete*

A kiértékelt pontfelhőn (3. ábra) láthatók a hibák, amelyek a fent említett tűrésen kívül esnek és felfedezhető egy kisebb, piros színnel ábrázolt kiugrás is. Ez lényegében egy 10-12 cm-es kiugrás a falban, amit ezen a részén a falnak még nem javítottak. Az ábrán lévő hisztogramról leolvasható, hogy a legnagyobb kiugrás értéke 11 cm. Ezek a hibák többnyire szabad szemmel is felismerhetők, javítandók, különben a résfalak közé építendő mélygarázs nem készíthető el a tervezett geometriával.

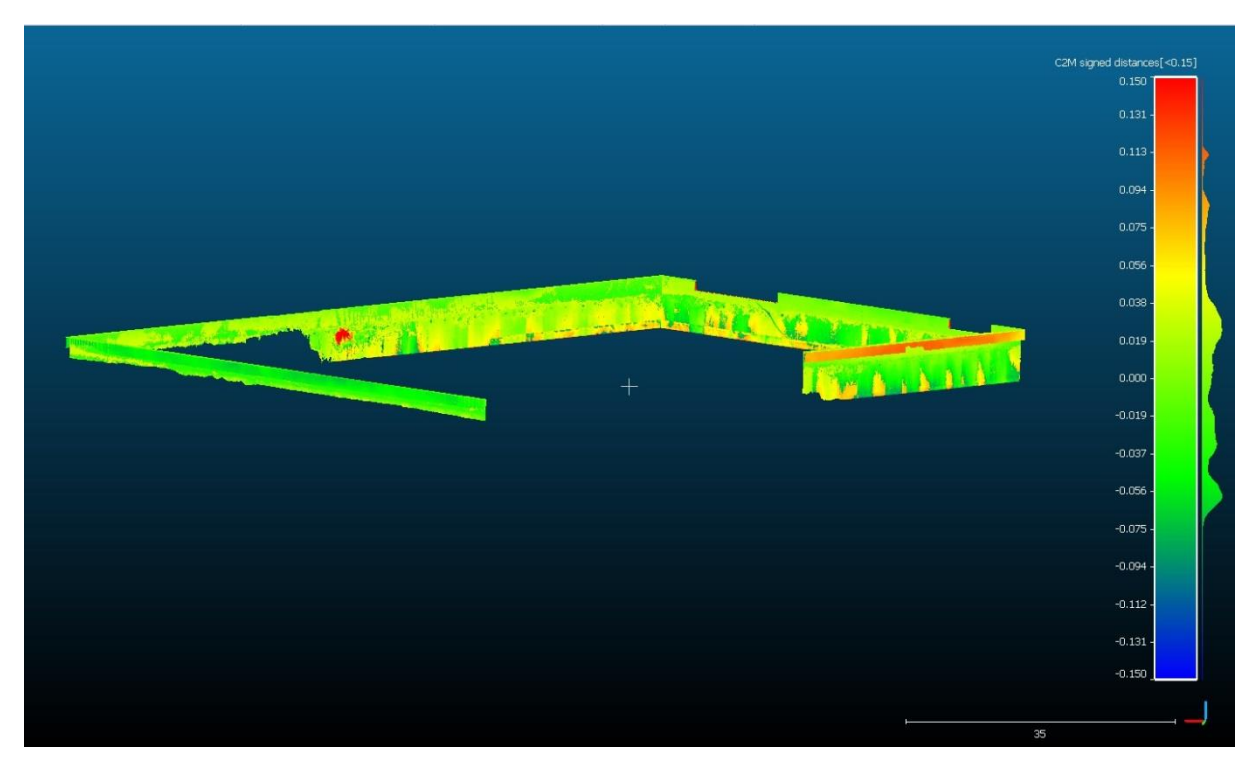

*3. ábra A kiértékelt résfal*

A fenti ábrán egy jó közelítést kapunk arra, hogy hol és mekkora geometriai hibák vannak a résfalban. Szükség esetén az eltérésekről részletes dokumentációt készíthetünk, az eltérések dokumentálásra jó példákat láthatunk (Takács, 2018) előadás prezentációs anyagában.

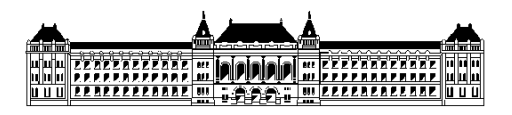

# **3. Monolit vasbeton pillérvázas épület vizsgálata**

<span id="page-6-0"></span>Ugyanezen az építkezésen valamennyi tartószerkezetre vonatkozó tűréseket a tervező a MSZ 04-803-5-7 szabványban előírt I. osztályú minőségnek megfelelő értékekben adta meg, azaz, a megengedett tűrések:

- födém vastagsága: +8 mm / -5 mm
- e gerendák szélessége:  $\pm$ 5 mm, magassága +8 mm / -5 mm
- pillérek vízszintes méretei:  $\pm$ 5 mm, kitérése: 3 mm/m
- falak vastagsága:  $\pm$ 5 mm, kitérése: 3 mm/m
- $\bullet$  lépcsők vastagsága:  $\pm$ 5 mm

Ezen kívül a látszó betonfelületek kiképzésének meg kel felelniük az építésztervező által előírt követelményeknek.

A Rózsa Szabolcs az "Építőipari tűrések és geometriai minősítésének alapjai" című előadásában találhatunk részletesebb magyarázatot a tűrés fogalmára. Az épületelem rendeltetése szerint felhasználható, ha a tényleges mérete egy adott AH alsó határméretnél nem kisebb és egy ugyancsak adott FH felső határméretnél nem nagyobb: AH ≤ TM ≤ FH. Ilyenkor azt mondjuk, hogy a tényleges méret az alsó és a felső határméret közötti T tűrésmezőben van, ahol a tűrésmező  $T = FH - AH$ .

A vizsgálat elvégzéséhez itt is ugyan úgy, mint a résfalnál először a tervezett létesítmény térbeli modelljét kell először előállítani. Majd az építkezés megfelelő pillanatában fel kell mérni a már szerkezetkész állapotot. A felmérés ebben az esetben is igen hatékonyan végezhető földi lézerszkenneléssel. A felmérést nagyban nehezíti, hogy a felmérendő területen mindig jelentős mennyiségű építőanyagot tárolnak, illetve óhatatlanul vannak további zavaró tárgyak, mint pl. vezetékek, a zsaluzat támasztó oszlopai. A felmérést ebben az esetben is a Hungeod Kft. munkatársai végezték 2018. június 4-én. Vizsgálataim során a georeferált pontfelhőből indultam ki, ez a pontfelhő kb. 54 millió pontot tartalmaz.

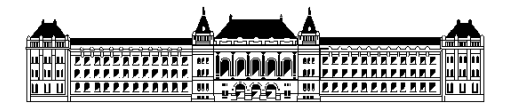

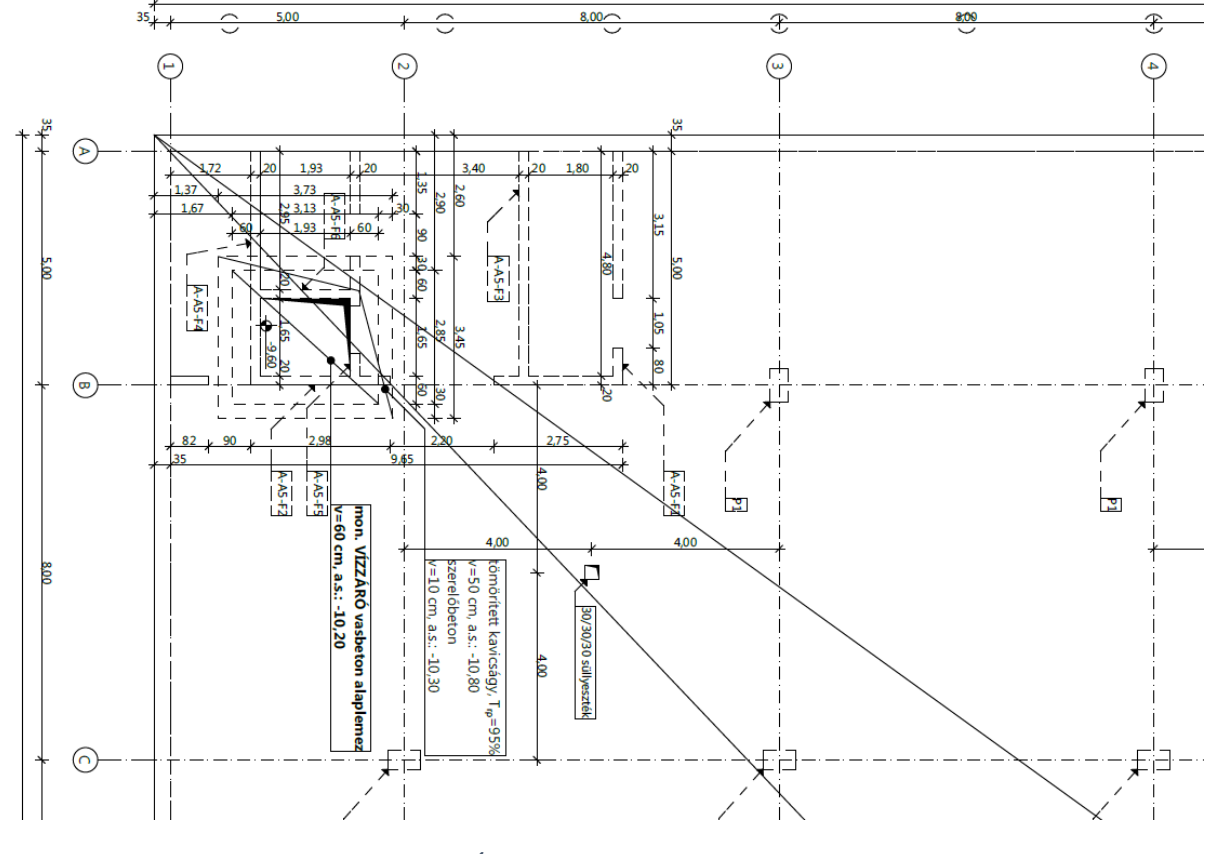

*4. ábra Alaprajz részlete*

Az 5. ábrán láthatjuk a megépült mélygarázs egy részét, a képen látható tisztaság ritka az építőiparban, általában rengeteg zavaró objektum zavarja a mérést. A fénykép a lézerszkennelés során készült.

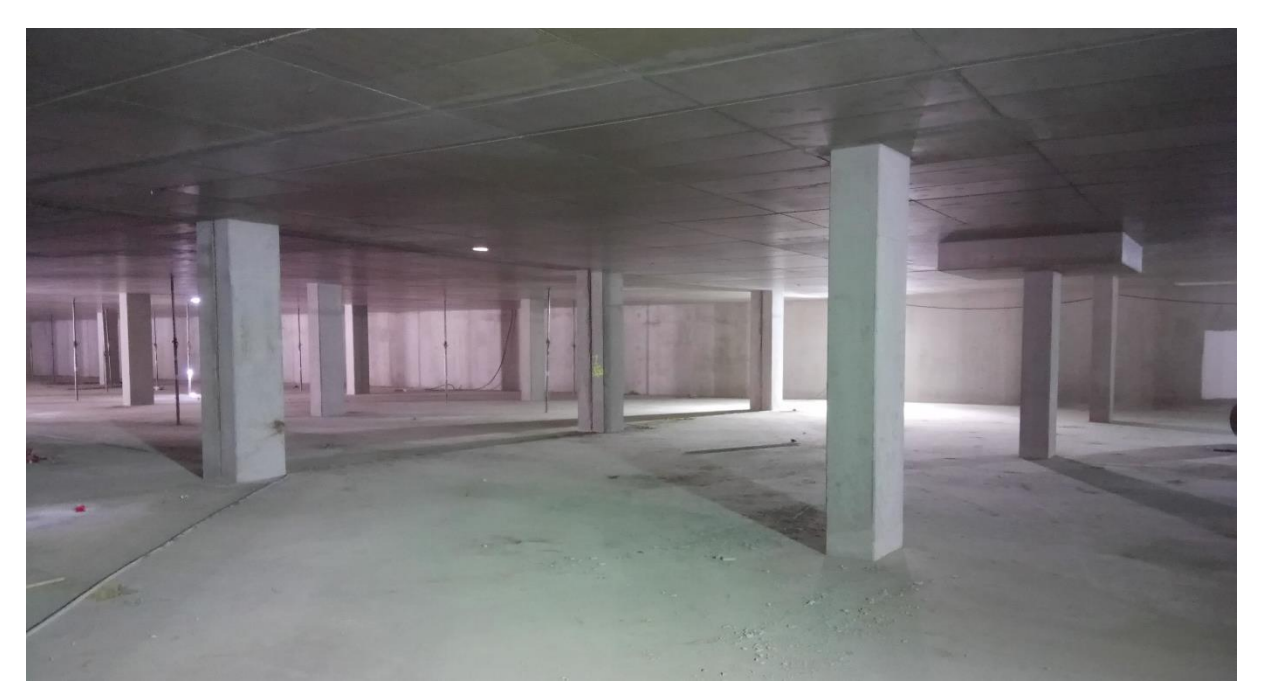

*5. ábra Mélygarázs szerkezetkész állapotban*

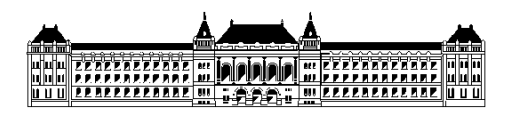

A 6. ábrán látható a mélygarázs BIM (Building Information Managment) modellje, melyet a tervezőtől kaptunk meg. Egy ilyen modellből megfelelő szelekció és konverzió során könnyen előállítható a tervezett állapot felületmodellje. Sajnos az ehhez hasonló modellek ma még nem mindig készülnek el, illetve bizonyos esetekben a tervezők nem adják át.

A BIM modell manapság egyre gyakrabban készül az építőiparban, ez a térbeli modell tartalmazza az épület tervezési és építési folyamatainak az átfogó digitális modelljét. A modellek nem csak a tervezést, illetve az építést segítik, hanem az épület üzemeltetésében is meghatározó szerepet kap. BIM modelleket Magyarországon leginkább nagyobb beruházásoknál találhatjuk meg, egyelőre előírás még nincsen arra, hogy ezt el is kell készíteni.

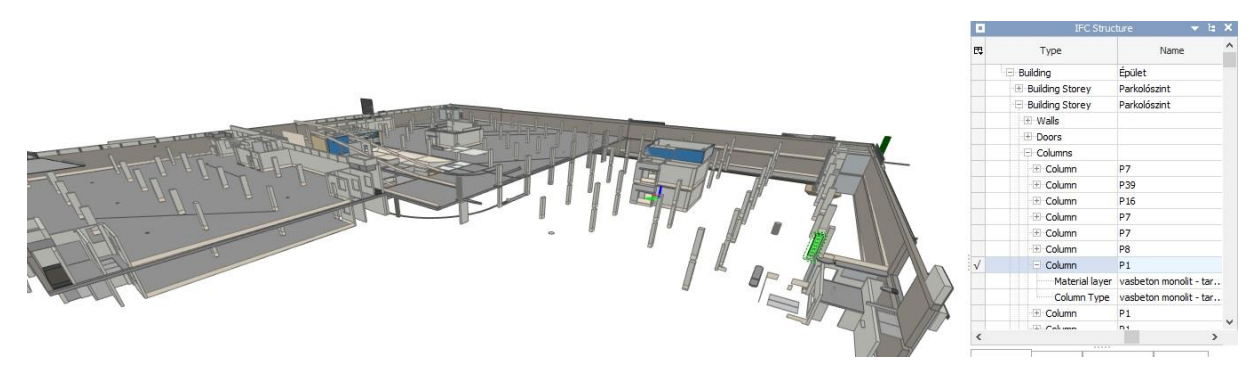

#### *6. ábra BIM modell*

#### <span id="page-8-0"></span>**3.1 3D modell előállítása**

Annak ellenére, hogy az épület tervei BIM modellben rendelkezésre állnak, a térbeli modellt AutoCad szoftverben megszerkesztettem. Legelső lépésben megnéztem, hogy a teljes épület milyen részeiről áll rendelkezésre a pontfelhő, a továbbiakban csak ezeket a részeket modelleztem. A következő lépésben kiszerkesztettem az alaprajzot. Ezek után az alaprajzott másolással és eltolással helyeztem el a térben a tervezett magasságokra. A tervekben a magasságok a következők:

- alaplemez: -8.40m (108.10 mBf),
- P2 szint feletti födém alsó síkja: -5.23m,
- P2 szint feletti födém felső skíja: 4-95m,
- P1 szint feletti födém alsó síkja: -1.75m.

A tervezett magasságokon elhelyezett alaprajzok alapján térben megrajzoltam a pillérek, falak éleit, valamint ezekre felületeket (3dface elemeket) illesztettem. Az így kialakított felület modellt DXF állományba mentettem ki, mely később a CloudCompare szoftverbe beolvasható.

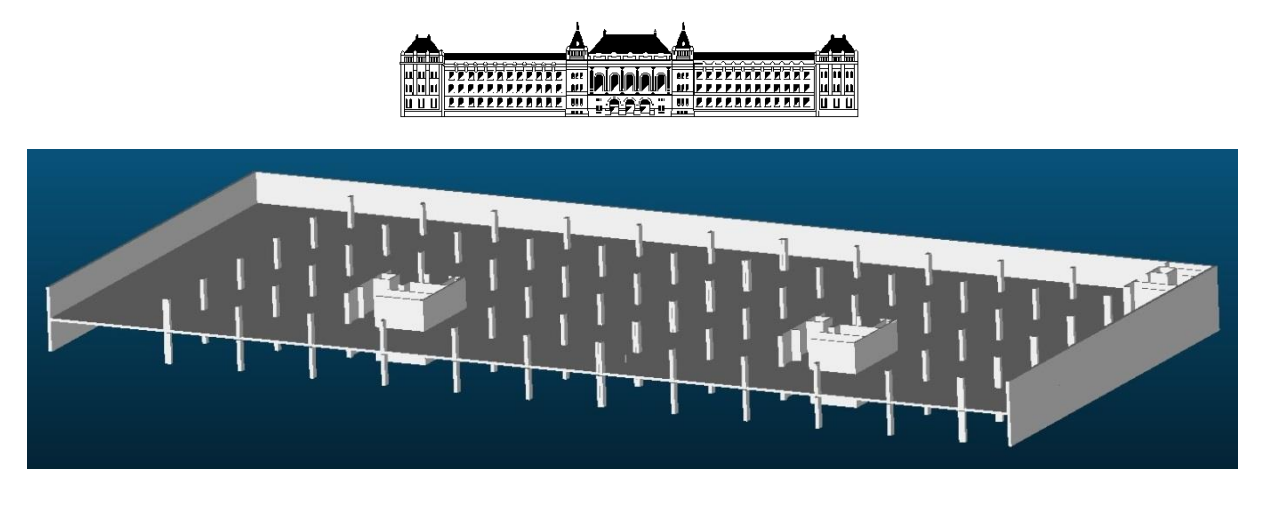

*7. ábra 3D modell CloudCompare környezetben*

Fontos megjegyezni, hogy a térbeli modell kvázi EOV egyben az építkezés koordinátarendszerében készült. CloudCompare-ben való illesztésnél figyelni kell arra, hogy a program nem képes kezelni a nagy számokkal rendelkező koordinátákat tehát az állomány célszerű eltolni.

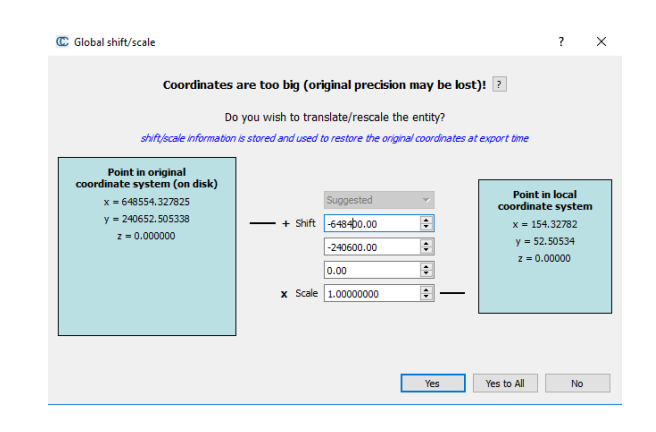

*8. ábra koordináta eltolás*

# <span id="page-9-0"></span>**3.2 Összehasonlítás pontfelhővel**

A mérések közben magával a lézerszkennerrel lehetőség lett volna fényképek készítésére is, viszont így a mérés jóval több időt igényelt volna. Az épület egyes részein még megmaradtak a zsaluzatból származó táblák, illetve a támasztó oszlopok, ezekről a zavaró objektumokról visszaverődött pontokat manuális munkával vágtam ki a pontfelhőből.

A tisztítás során feltételeztem, hogy a tervezett és a megvalósult állapot között 15 cm-nél nagyobb eltérések nincsenek. A továbbiakban, így a 15-cm-nél nagyobb eltéréseket tartalmazó pontokat a pontfelhőből töröltem. A tisztitás után még egy finomhangolás hátra van és a 15 cm határt lejjebb vittem 10 cm-re. A 10 cm-t meghaladó eltéréseket gondosan átnéztem és ellenőriztem. A letisztított pontfelhő összehasonlítása után a következő eredményt kaptuk (9. ábra)

# <u> Highdaidh High</u>

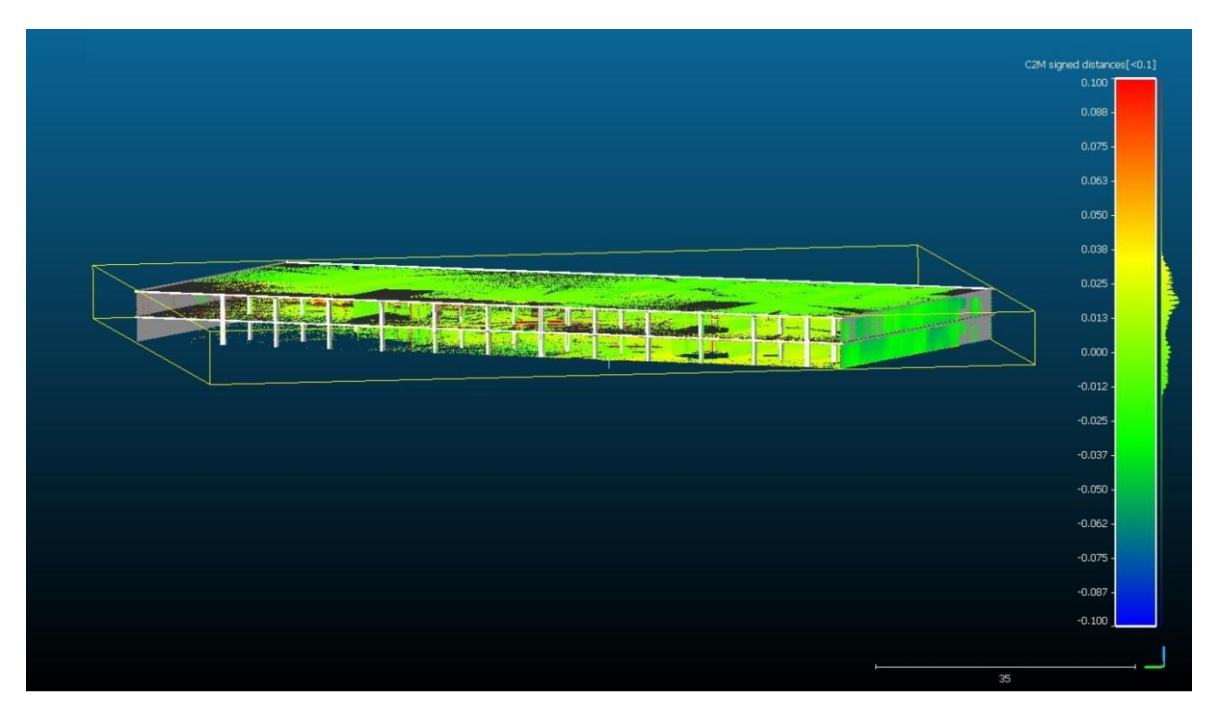

#### *9. ábra Két modell összehasonlítása*

Az eltérések alapján kiszínezett pontfelhőt a műszaki ellenőrök is tudják használni. A pontfelhő térben forgatható, nézegethető, az érdekesebb részek vizsgálhatók, a jelentősebb eltérések láthatók. A további vizsgálathoz az épületet részeire bontom és az egyes részeket külön-külön vizsgálom.

#### **3.2.1 Mélygarázs külső – falai**

<span id="page-10-0"></span>A külső falak vizsgálata során feltűnő, hogy az eltérések 5 cm körüliek (10. ábra). Az építkezésen ismert, hogy a külső falak 5-5 cm-rel kijjebb épültek a tervezetthez képest.

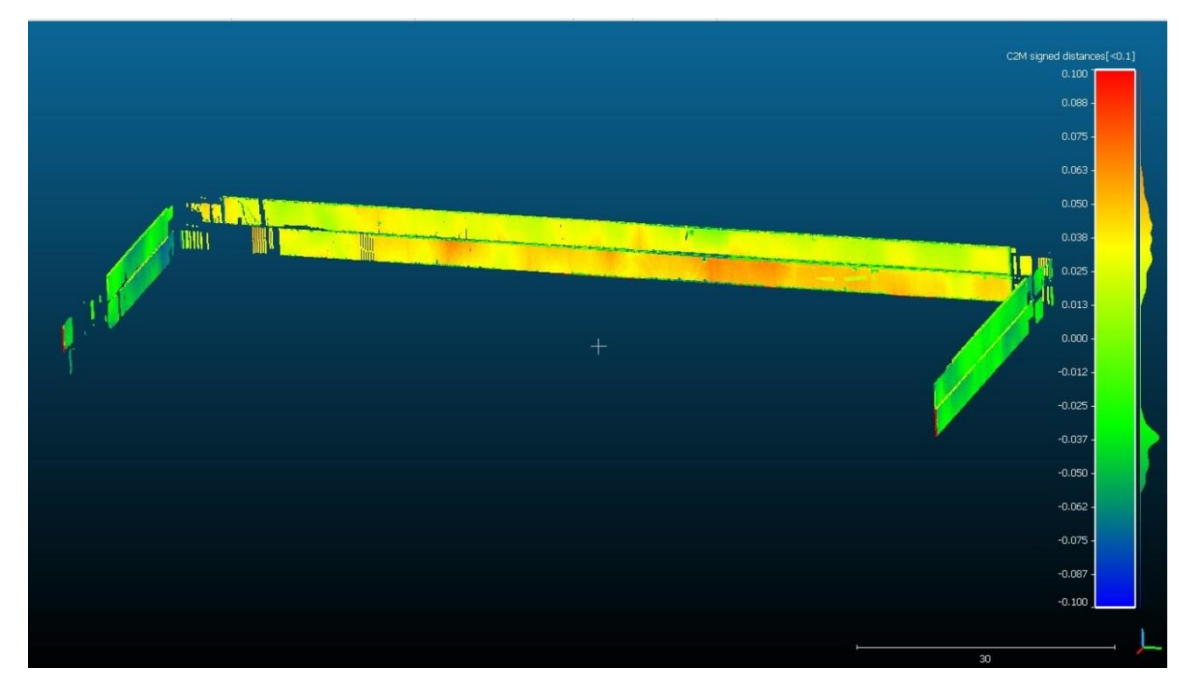

*10. ábra Mélygarázs külső falainak eltérése a tervezettől*

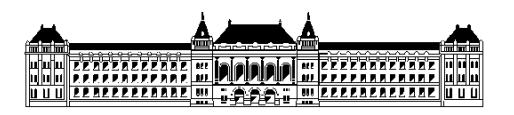

#### **3.2.2 Mélygarázs födém vizsgálata**

<span id="page-11-0"></span>A következő (11. ábra) a közbenső födém és a pillérek eltéréseit mutatja be. A födém eltéréseit vizsgálva megállapítható, hogy vannak akár 3 cm-t meghaladó magassági eltérések is.

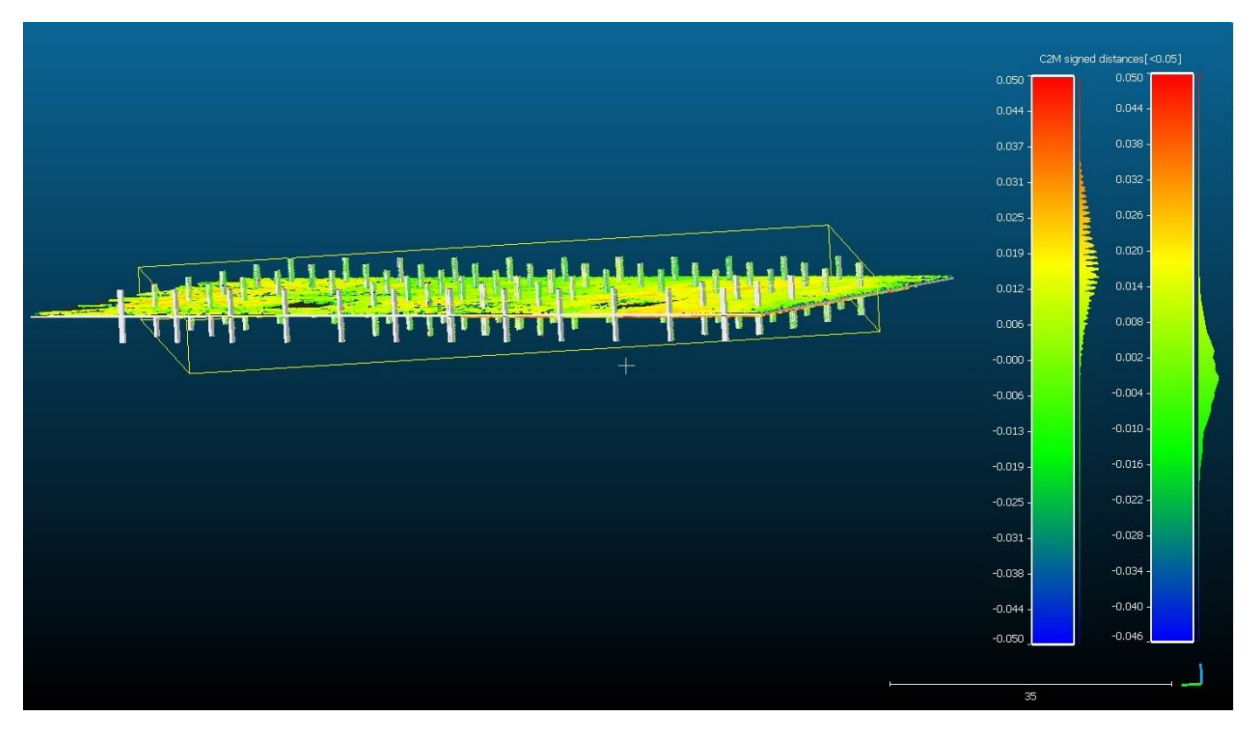

*11. ábra Födém és pillérek eltérései*

### **3.2.3 Pillérek**

<span id="page-11-1"></span>A 12. ábrán láthatjuk a pilléreket. Nagy eltérések nincsenek, az eltérések 90%-ban 1 cm alattiak, ami igen jónak mondható.

Az ábrán látható hisztogramot nem csak grafikusan tudjuk megjeleníteni, illetve kimenteni, hanem szöveges (.csv) formátumban is, amit az Excel könnyedén kezel (12. ábra). Az ábráról leolvashatjuk azt is, hogy hány pontot tartalmaznak az egyes osztályok. Az osztályok számát tetszőlegesen, állíthatjuk be.

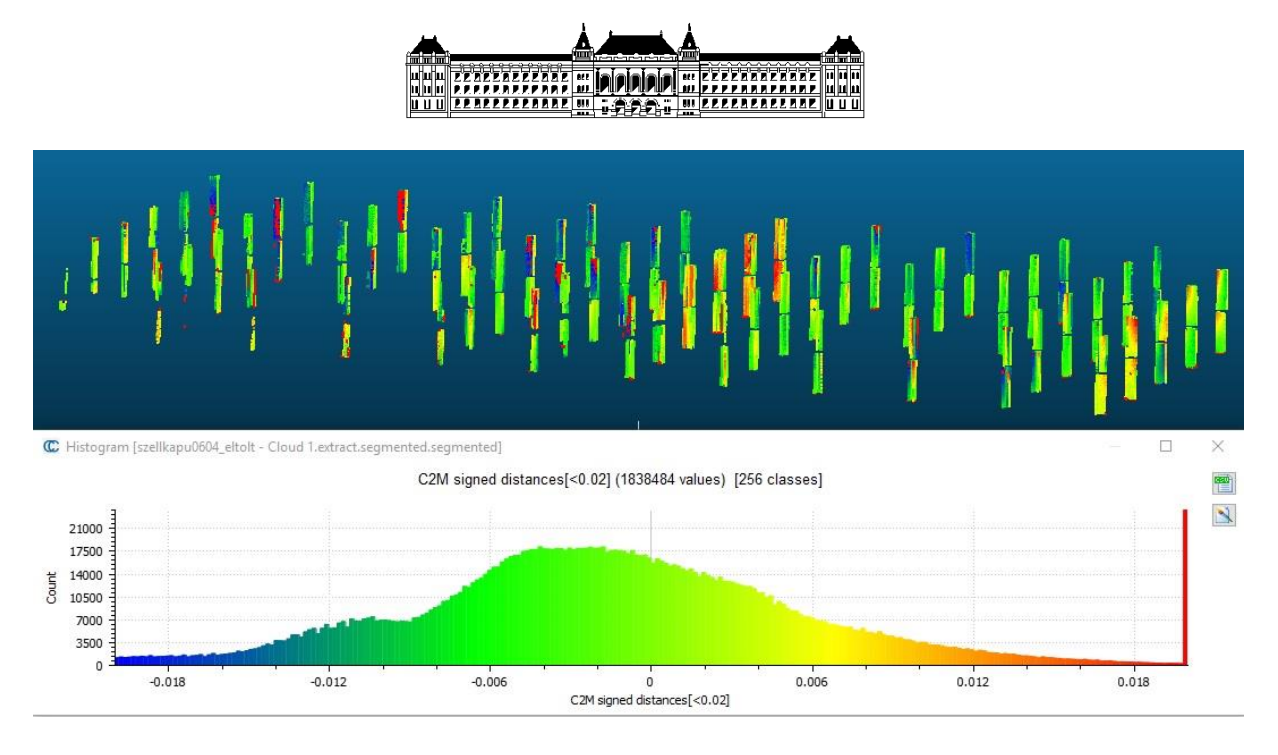

*12. ábra Pillérek eltérései és az eltérések hisztogramja*

#### **3.2.4 Lépcsőház**

<span id="page-12-0"></span>A 13. ábra mutatja be a lépcsőházi falak eltéréseit. Itt is láthatók kisebb - nagyobb eltérések, az eltérések 90%-ban 1 cm-en belül vannak.

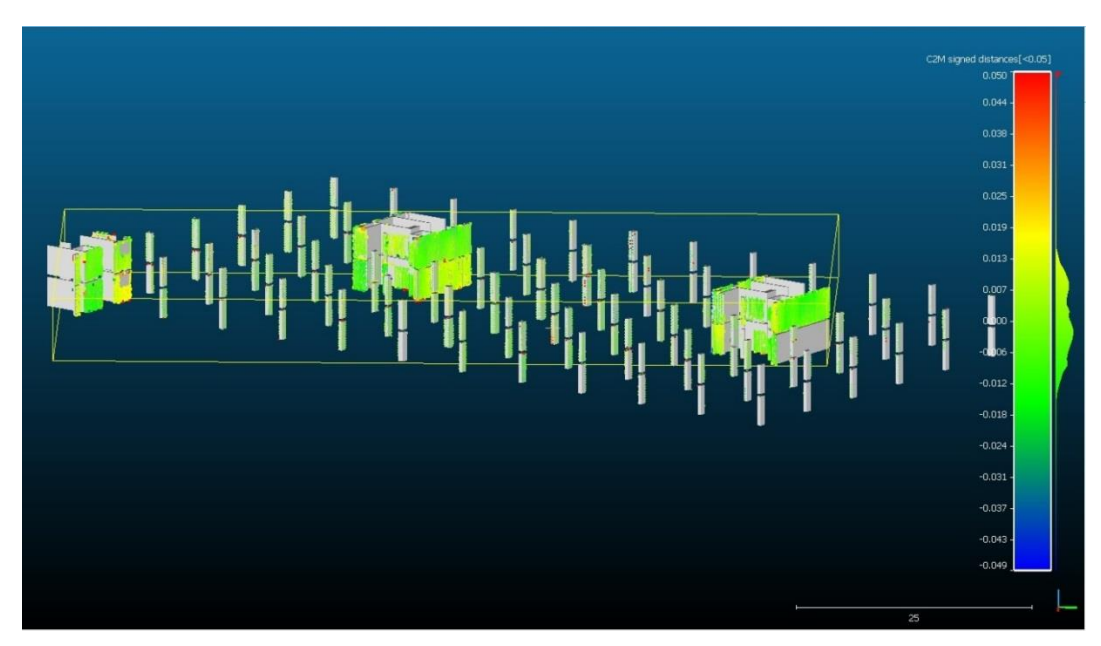

*13. ábra Lépcsőházak falainak eltérései*

Az eddig bemutatott ábrák átfogó képet adnak, első körben arra alkalmasak, hogy nagyon gyorsan, szinte pár kattintással kimutathatók az építési hibák. Az ábrák alapján számunkra talán a födém eltérései a legérdekesebbek, ezért a födém vizsgálatával részletesen foglalkozunk a következő fejezetben.

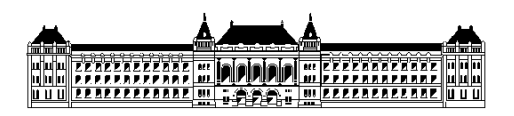

#### <span id="page-13-0"></span>**3.3 Födémvastagság vizsgálata**

A továbbiakban a P1 és P2 szintek közötti födém geometriai eltéréseivel foglalkozunk. Mindkét szinten előállt a pontfelhő, melyet az építési rendszerbe illesztettünk. A két szinten végzett felmérésből kimutatható a födém vastagsága is, gyakorlatilag tetszőleges geometriai felbontásban. A födém geometriája a tervek szerint vízszintes sík, vastagsága 28 cm.

A födém vizsgálatánál első lépésben megtisztítjuk a födém alsó és felső síkját is a felesleges pontoktól. Ebben a vizsgálatban is kiemelt jelentőségű, hogy a pontfelhő csak olyan pontjait vizsgáljuk, amelyek tényleg a vasbeton födémről visszaverődött jelek alapján keletkeztek, egyéb tárgyakon leképződött pontokat pedig távolítsuk el. Jelenleg is számos kutatás foglalkozik a pontfelhők minél pontosabb, hatékonyabb és persze automatizált tisztításával. A 14. ábrán láthatunk erre egy jellemző példát, a födém felső síkján a zsaluzatból megmaradt deszkákat láthatjuk, amelyek a mérés idejében ott voltak, a pontfelhőn leképződtek és az eredményeket jelentősen torzíthatják.

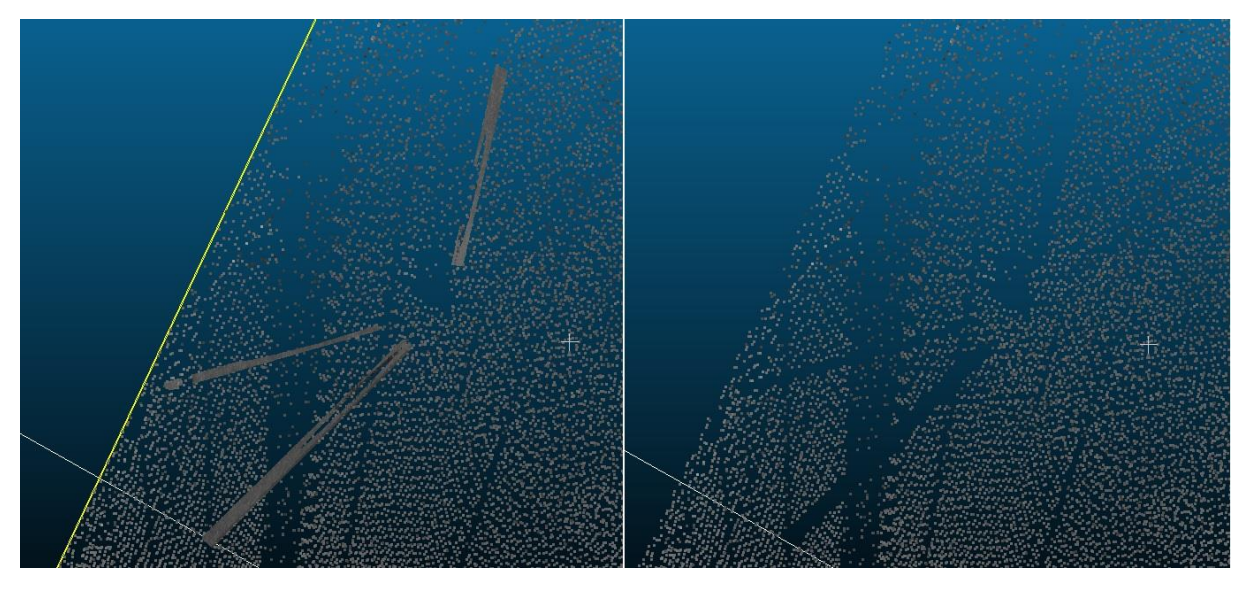

*14. ábra Födém felülnézet a pontfelhőn zavaró tárgyakkal*

A pontfelhő letisztítása után az állományt egy olyan rendszerbe forgattuk, amelyben az épület főirányai (egyben tengelyei) párhuzamosak a koordináta-rendszer tengelyeivel.

A következő lépésben a pontfelhőből egy szabályos négyzetrács (grid) modellt vezettem le, ehhez a CloudCompare programban a Rasterize parancsot használtam. A négyzetrács méretei 1.00 m x 1.00 m. Levezettem egy rácsot a födém alsó és egy másik rácsot a födém felső síkjára vonatkozóan, figyeltem arra, hogy a rácspontok pontosan egymás fölé essenek. A négyzetrács levezetésével a program tulajdonképpen az adott rácsmezőre eső pontok átlagos magasságát számolja ki és persze további adatokat is tárol, mint pl. a rácsmezőre eső pontok száma, legnagyobb és legkisebb magasság értéke, a magasságok szórása. A négyzetrács megadásakor arra is figyeltem, hogy a rácspontok az épület tengelyeire essenek. Amennyiben egy adott rácsmezőre egyetlen pont sem esik, ilyen mezők találhatók pl. a felmért terület szélein, az átlagos magasság értékét 999 méterben adtam meg, hogy ezek a mezők jól elkülönüljenek a tényleges adatoktól (15. ábra). Végül a négyzetrácsot szöveges fájlként kimentettem, mivel további vizsgálatokat táblázatkezelővel is végeztem.

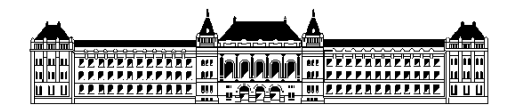

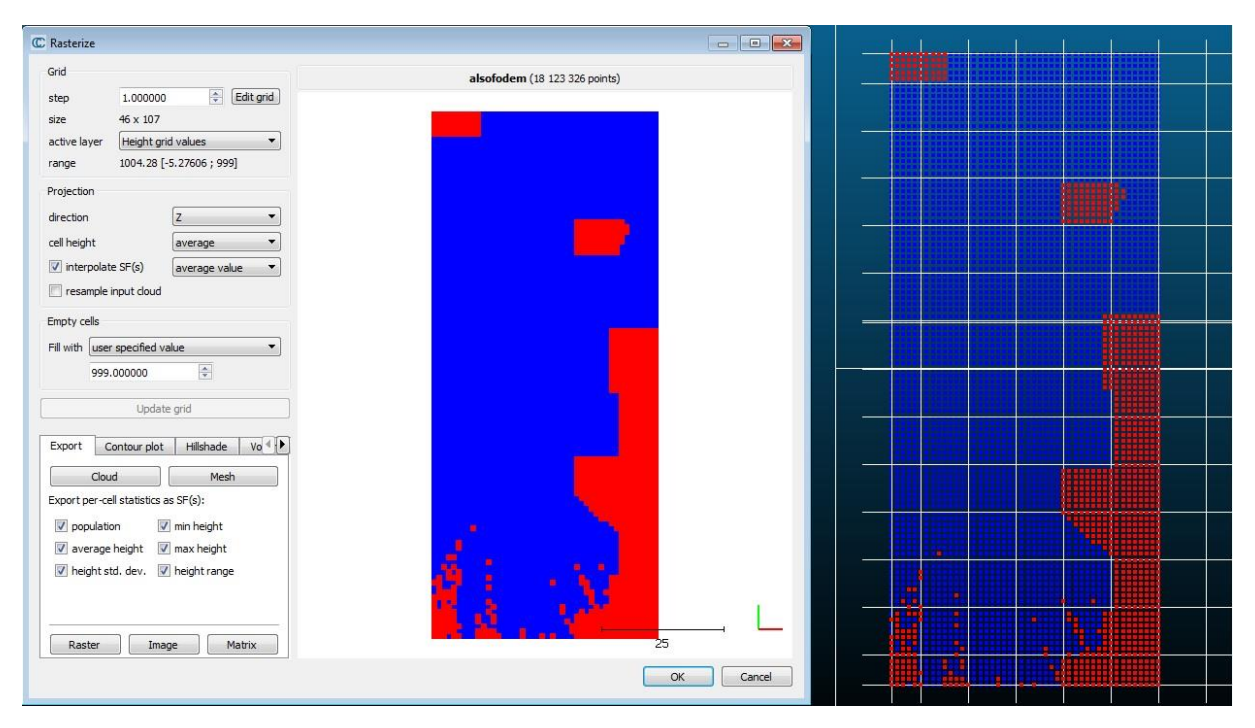

*15. ábra Födém alsó síkjának négyzetrács modellje*

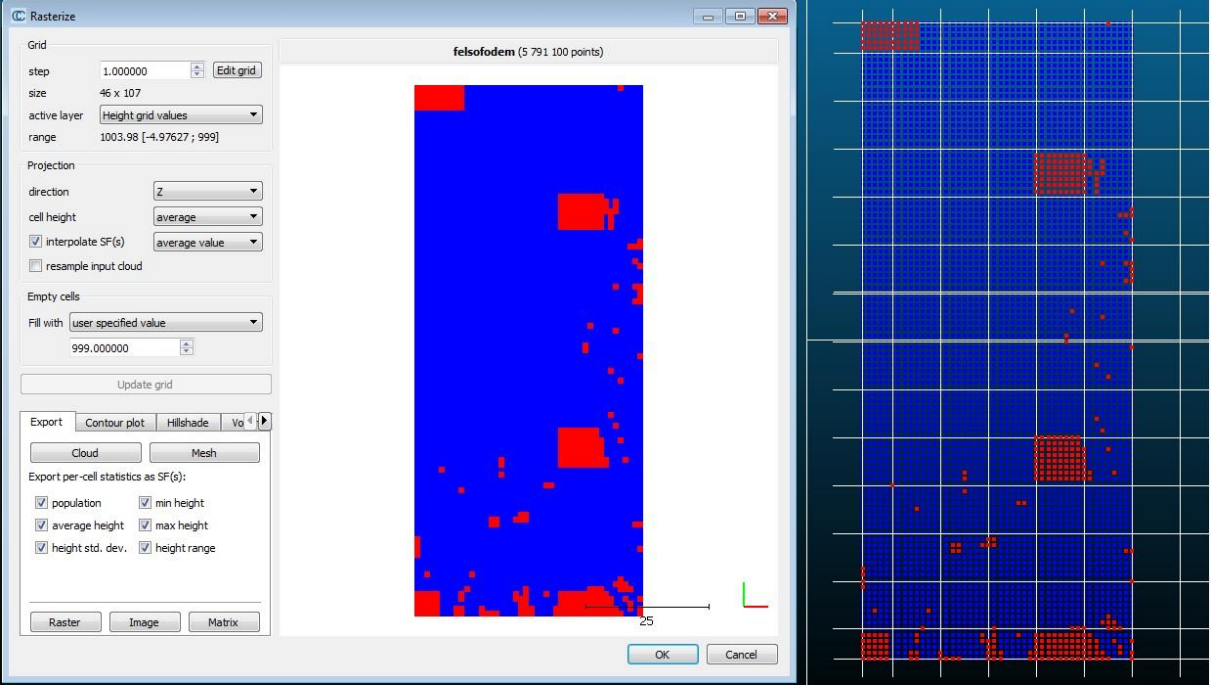

*16. ábra Födém felső síkjának négyzetrács modellje*

A 15-ös és 16-os ábrákon láthatók kék színnel azok a rácsmezők, amelyekre megfelelő számú pont esik a pontfelhőben és a pirossal jelölt, mezők azok, ahol nem található megfelelő számú pont.

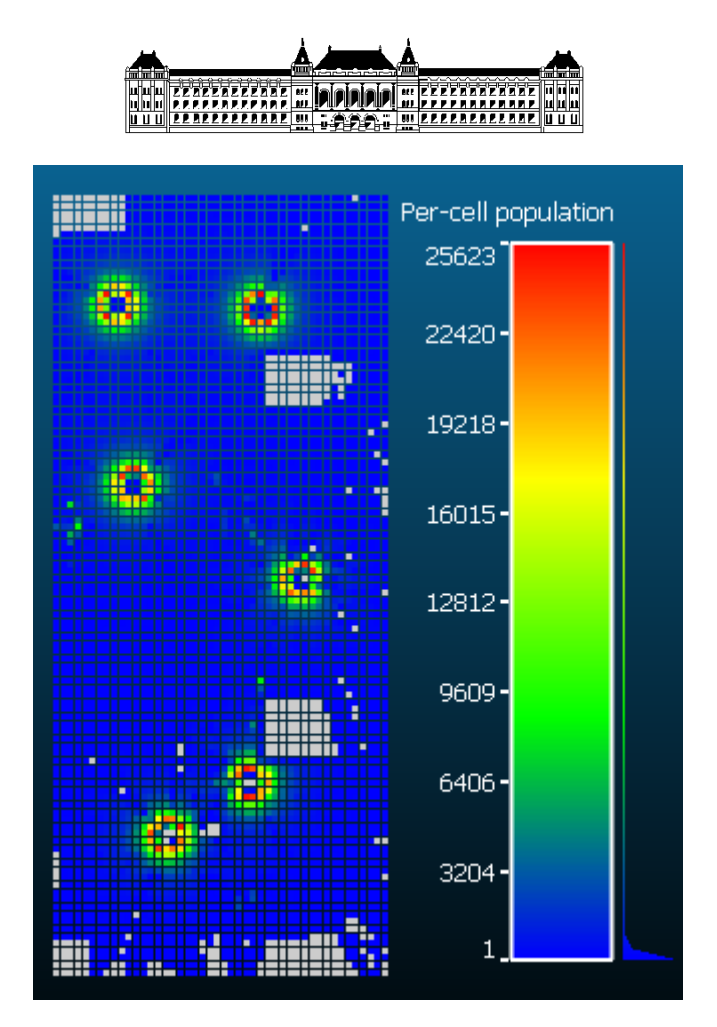

*17. ábra Álláspontok*

A 17. ábra mutatja az egy négyzetrácsra eső pontok számát. az ábrán jól kivehetők az álláspontok is.

A további feldolgozást Excel-ben folytattam, ahol legelső lépésben meggyőződtem arról, hogy a két négyzetrács pontjai pontosan egymás fölött vannak. Ezután képeztem a két rács különbségét, ezzel megkaptam az egyes rácspontokban a födém vastagságát. Az így kapott eredmény már közel alkalmas lenne helyes numerikus adatokra, viszont léteznek olyan mezők, ahol 50 pontnál kevesebbet talált, ezért az annál kevesebb ponttal rendelkező mezőket a későbbiekben nem veszem figyelembe. Az eredményeket a 18. ábrán láthatjuk. A hisztogramból táblázat is kimenthető (1. táblázat). Ezek után már grafikusan is meg numerikusan is láthatjuk az eltéréseket, amelyekből azt a következtetést vonhatjuk le, hogy a vizsgált födém jelentős részein a vastagság nem felel meg a kívánt tűrési feltételnek.

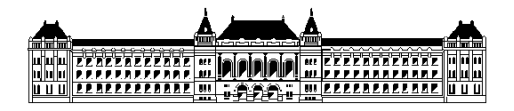

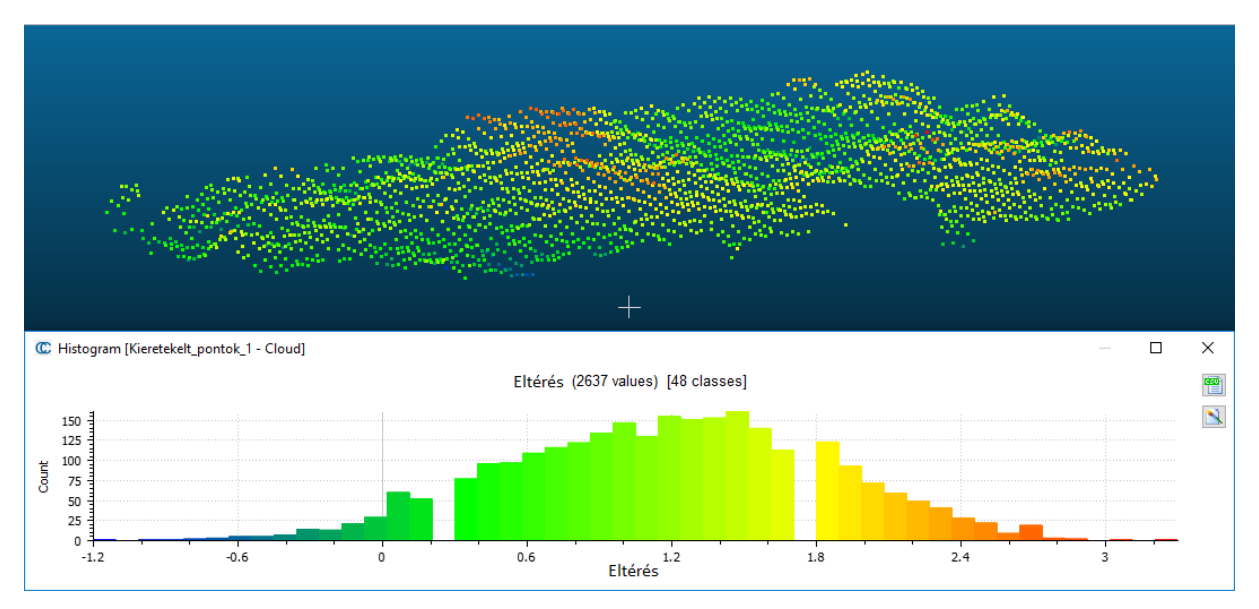

*. ábra Födém vastagságának eltérései*

| Osztály        | Elemek száma   | Eltérés [cm]   |
|----------------|----------------|----------------|
| $\mathbf{1}$   | $\mathbf 1$    | $-1,2$         |
| $\overline{c}$ | $\overline{0}$ | $-1,1$         |
| 3              | 1              | $-1$           |
| $\overline{4}$ | 1              | $-0,9$         |
| 5              | $\overline{c}$ | $-0,8$         |
| 6              | 3              | $-0,7$         |
| 7              | 5              | $-0,6$         |
| 8              | 5              | $-0,5$         |
| 9              | 7              | $-0,5$         |
| 10             | 14             | $-0,4$         |
| 11             | 13             | $-0,3$         |
| 12             | 21             | $-0,2$         |
| 13             | 29             | $-0,1$         |
| 14             | 60             | $\overline{0}$ |
| 15             | 52             | $+0,1$         |
| 16             | 0              | $+0,2$         |
| 17             | 77             | $+0,3$         |
| 18             | 96             | $+0,4$         |
| 19             | 97             | $+0,5$         |
| 20             | 109            | $+0,6$         |

*. táblázat Az eltérések tapasztalati sűrűségfüggvénye (részlet)*

Szemléltetés képpen a 19. ábrán láthatjuk, melyek azok a mezők ahova 50 pontnál kevesebb pont került, így azok törlésre kerültek.

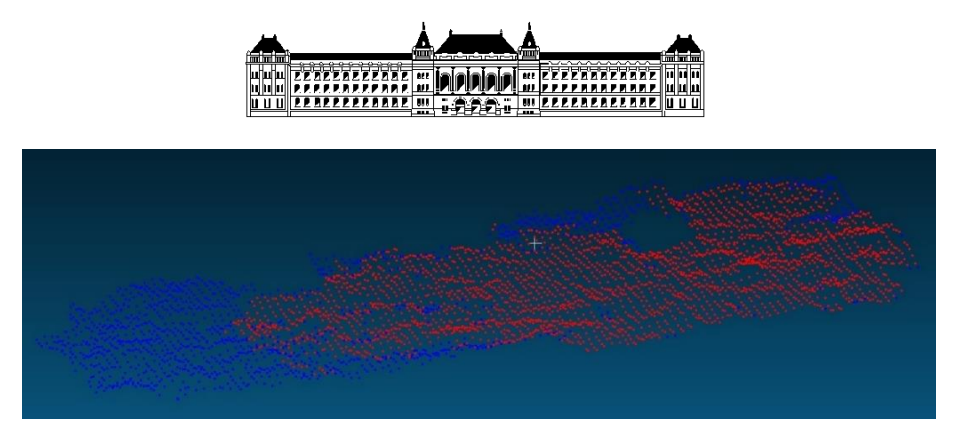

*19. ábra Megmaradt pontok*

A 20. ábrán látható egy összegzés arról, hogy a födém vastagság milyen arányban felel meg a tűrésnek. A födém 73%-ban vastagabb lett mint a tervezett, 1%-a lett vékonyabb a tervezetnél és 26%-ban felel meg a tűrésnek.

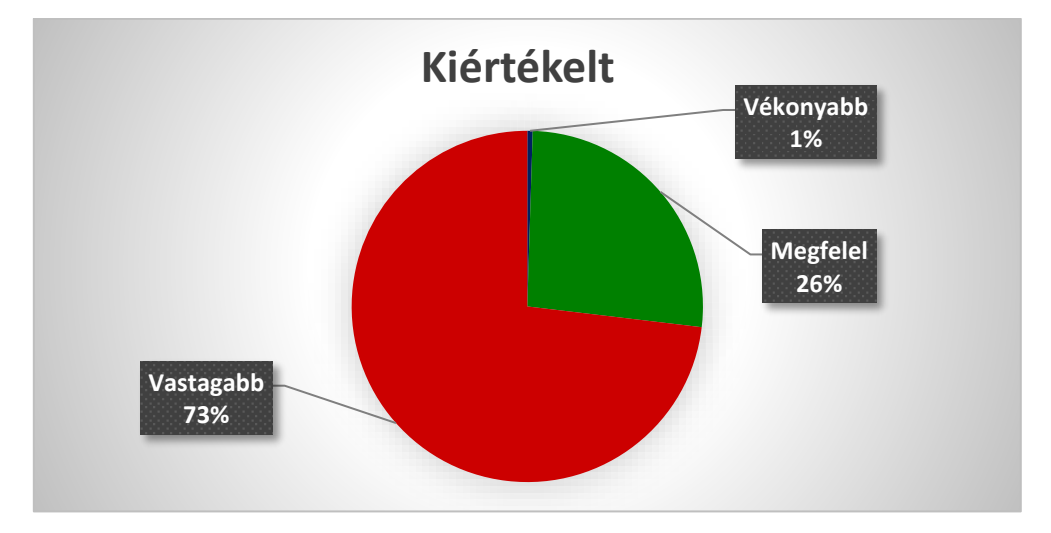

*20. ábra Összegző diagram*

A 21. ábrán részletezve megtekinthető, hogy a vastagság eltérés hogyan is változik

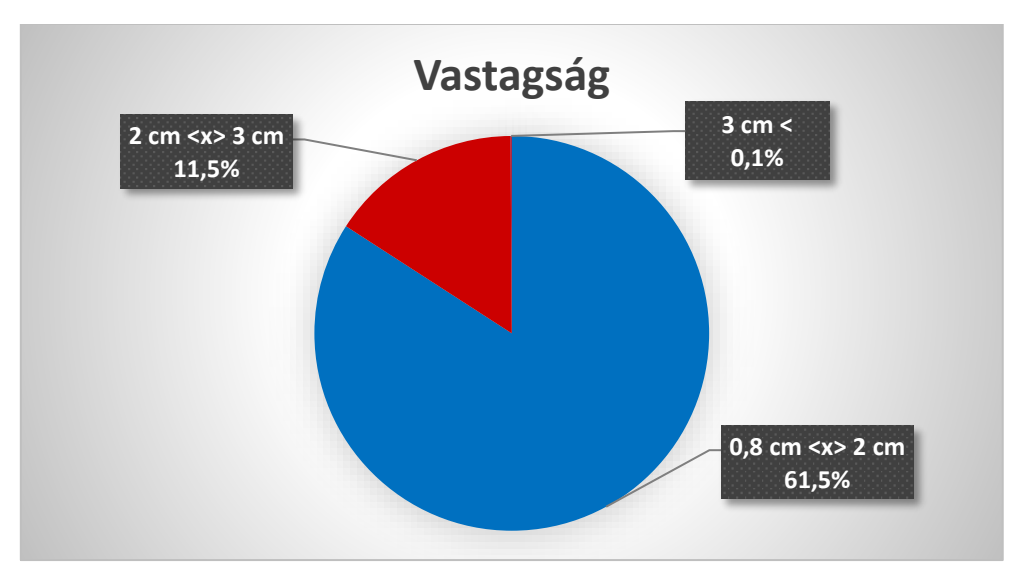

*21. ábra Vastagság*

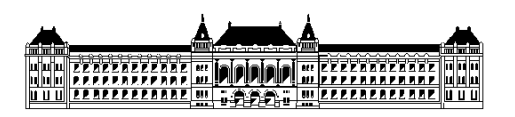

# **4. Összefoglalás**

<span id="page-18-0"></span>TDK dolgozatomban bemutattam, hogyan lehet földi lézerszkenner segítségével előállított pontfelhő alapján egy résfal, illetve egy monolit vasbeton szerkezet geometriai minősítését végezni. Olyan módszert alkalmaztam, amely a minden napi mérnöki gyakorlatban hatékonyan és könnyen használható, korszerű technikát alkalmazz, amivel a lehető legrövidebb idő alatt 3D-ben mutathatók ki az esetleges geometriai építési hibák, szinte tetszőleges geometriai felbontásban. A dolgozat egyik legfontosabb eredménye, hogy bizonyos tűrések a vizsgált szerkezet esetében bizonyára túl szigorúak. A födém vastagságának vizsgálata során ugyanis a szerkezet mintegy 74 százalékában az eltérések meghaladják a tűrés értékét.

A dolgozat során a kiértékelést AutoCad és CloudCompare szoftverrel végeztem, a dolgozat készítése során sikerült mélyebben megismernem ezeket a szoftvereket.

A bemutatott módszer várhatóan széles körben el fog terjedni az építőiparban. Ennek egyik oka, hogy egyre gyorsabban kell a műszaki ellenőröknek az esetleges építési hibákat kimutatni és dokumentálni, hogy a kivitelezők minél gyorsabban ezeket javíthassák. Másik oka, hogy egyre inkább terjed a BIM szemlélet és módszer, így a tervezett geometria 3D modellje egyre többször rendelkezésre áll, ami a technológia alkalmazásának egyik alapfeltétele.

## <span id="page-18-1"></span>**5. Köszönetnyilvánítás:**

Szeretném megköszönni a dolgozat elkészítéséhez nyújtott hatalmas segítségét és munkáját a konzulensemnek Dr. Takács Bencének, az ő segítsége nélkül ez a dolgozat nem jöhetett volna létre.

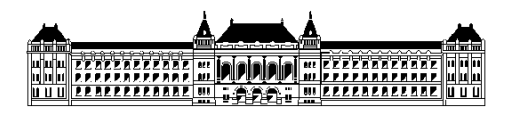

# **6. Irodalmi hivatkozások**

<span id="page-19-0"></span>Berényi Attila: Földi lézerszkennelés mérnökgeodéziai célú alkalmazása, PhD, BME, 2011 [https://repozitorium.omikk.bme.hu/bitstream/handle/10890/5543/ertekezes.pdf?sequence=2&i](https://repozitorium.omikk.bme.hu/bitstream/handle/10890/5543/ertekezes.pdf?sequence=2&isAllowed=y) [sAllowed=y](https://repozitorium.omikk.bme.hu/bitstream/handle/10890/5543/ertekezes.pdf?sequence=2&isAllowed=y)

Nagy Nándor Antal és Hrutka Bence Péter: Útpálya geometriai ellenőrzése pontfelhő alapján, TDK dolgozat, BME, 2018.

<http://tdk.bme.hu/EMK/foldtud/Vasbeton-mutargy-aluljaro-geometriai>

Okolicsányi András: Vasbeton szerkezetek geometriai modellezése pontfelhő alapján, diplomamunka, BME, 2018

Papp Viktor: Acélszerkezetek kivitelezésének támogatása földi lézerszkenneléssel, TDK dolgozat, BME, 2017

<https://tdk.bme.hu/EMK/geo/Acelszerkezetek-kivitelezesenek-tamogatasa>

Rózsa Szabolcs: Építőipari tűrések és geometriai minősítésénekalapjai, előadás, BME <https://edu.epito.bme.hu/local/coursepublicity/mod/resource/view.php?id=11564>

Takács Bence: Pontfelhő a műszaki ellenőrzésben, előadás a 7. Nyílt forráskódú térinformatikai konferencián, BME, 2018. november 30. [http://www.agt.bme.hu/gis/workshop7/eloadasok/takacs\\_bence.pdf](http://www.agt.bme.hu/gis/workshop7/eloadasok/takacs_bence.pdf)

Takács Bence, Somogyi Árpád József és Lovas Tamás: A Kossuth téri mélygarázs résfalának ellenőrző mérése lézerszkenneléssel, MAGYAR ÉPÍTŐIPAR 64: 2 pp. 81-84. 4 p. (2014)